# Alsa-sound-mini-HOWTO

Valentijn Sessink valentyn@alsa-project.org v2.0-pre1, 12 Novembre 1999

Descrive l'installazione dei driver audio ALSA per Linux. Questi driver audio possono essere utilizzati al posto dei normali driver sonori vista la loro completa compatibilità. Traduzione a cura di Elisabetta Galli. Revisione di Giulio Daprelà.

# Contents

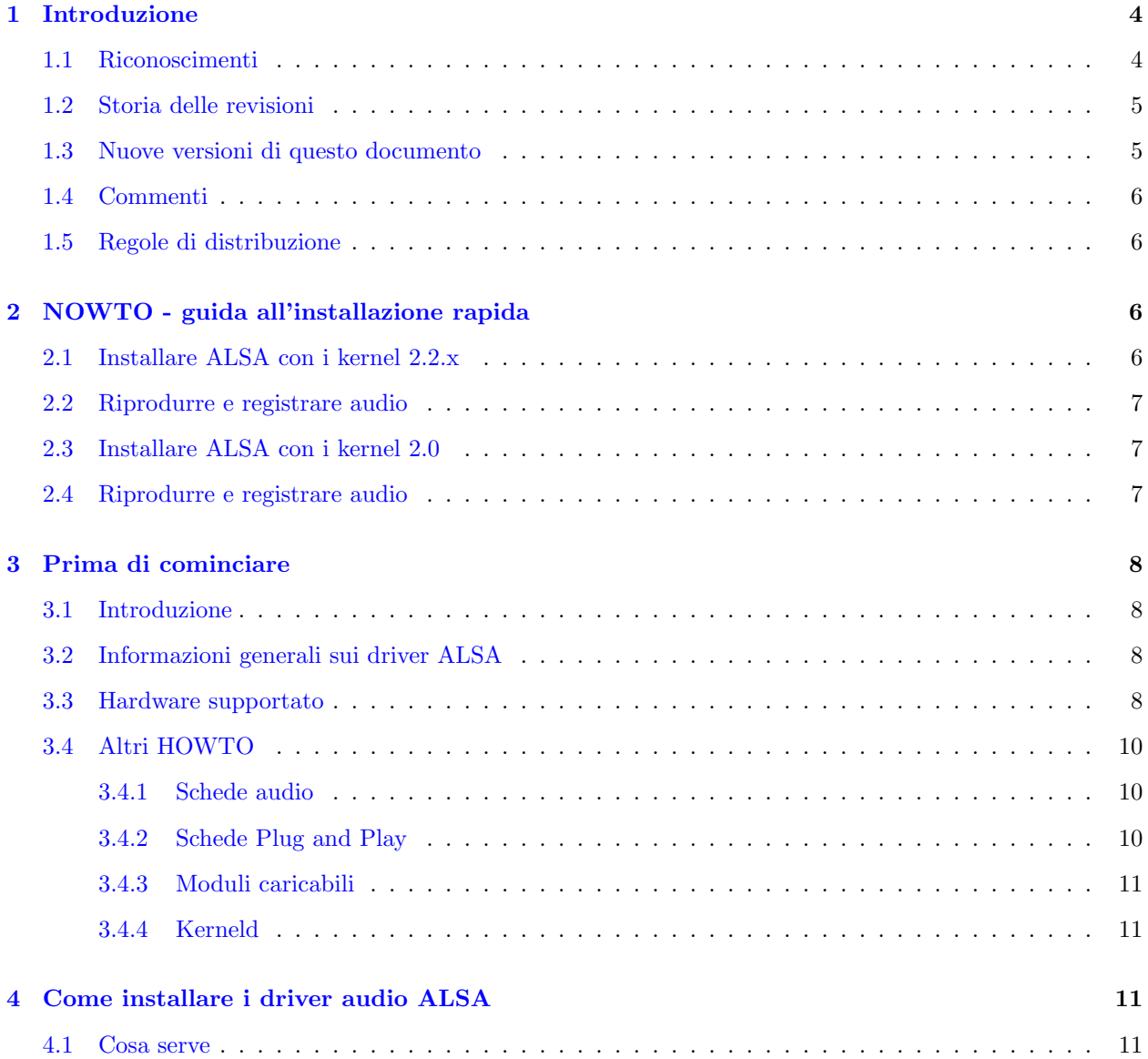

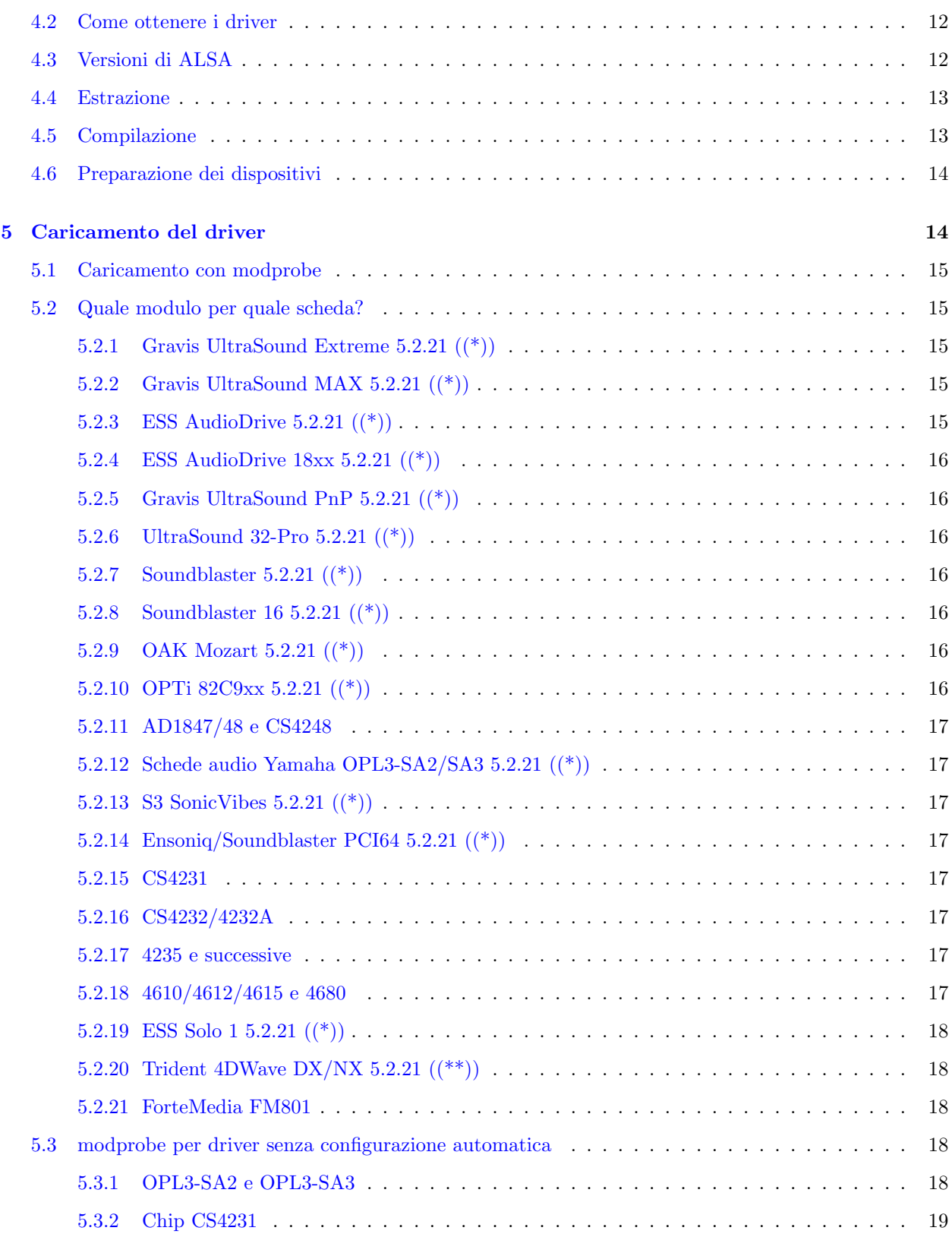

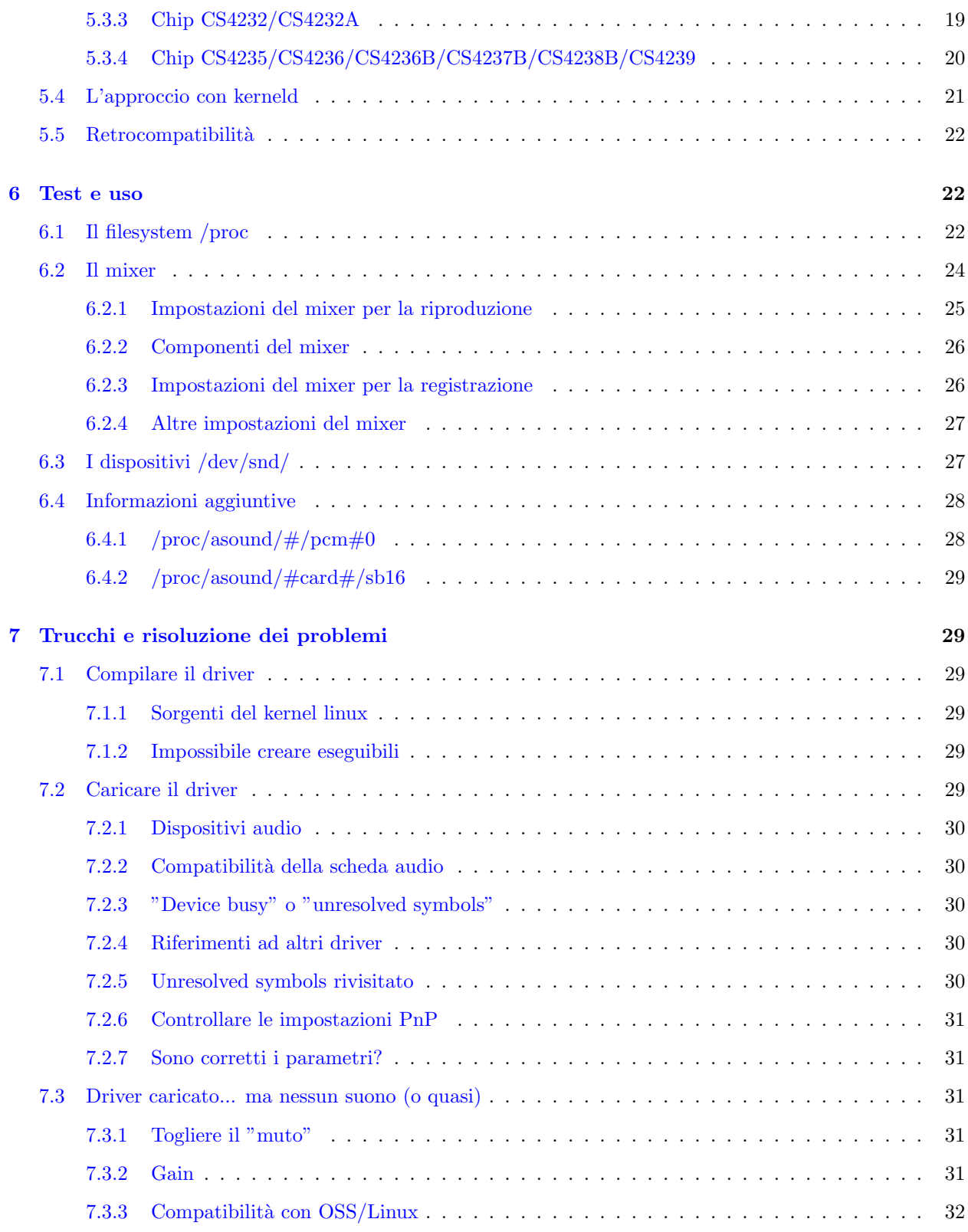

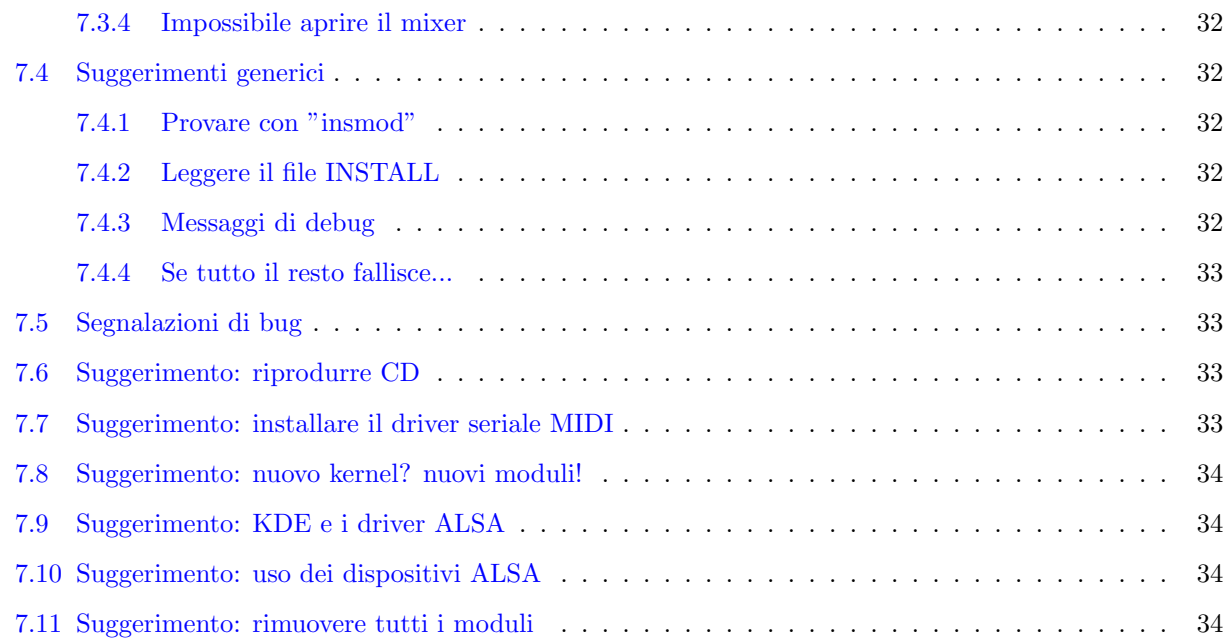

# <span id="page-3-0"></span>1 Introduzione

Questo `e l'ALSA Sound driver mini-HOWTO. Fornisce informazioni sull'installazione e l'utilizzo dei driver audio ALSA per la propria scheda audio. I driver ALSA sono driver audio completamente modulari che supportano kerneld e kmod. Sono compatibili con le attuali API OSS e ne superano le possibilità. In altre parole: compatibili, ma migliori.

## <span id="page-3-1"></span>1.1 Riconoscimenti

Questo documento contiene informazioni prese dalle pagine del driver ALSA. La struttura è basata su quella dell'SB-mini-HOWTO, principalmente perch´e assomigliava molto a quella che stavo cercando. Grazie al pacchetto [SGML](http://www.sgmltools.org)

Tools, questo HOWTO è disponibile in diversi formati, tutti generati da un solo file sorgente. Grazie a Erik Warmelink per la correzione delle bozze, grazie a Alfred Munnikes per un paio di domande e di suggerimenti di grande aiuto. Grazie a Yamahata Isaku per la traduzione in giapponese, grazie a Miodrag Vallat per quella in francese. Steve Crowder ha fatto un ottimo lavoro nel leggere e revisionare l'intero testo. Grazie a Cserna Zsolt per la traduzione in ungherese e a Marco Meloni per quella in italiano. Grazie a Mohamed Ismail Mohamed-Ibrahim per aver mandato un documento relativo alla scheda audio Trident 4DWave DX/NX con molte informazioni utili, grazie a Gerard Haagh per le molte informazioni utili e per aver fatto notare alcune sezioni poco chiare. Grazie a Marc-Aur'ele Darche, Piotr Ingling, Juergen Kahrs, Tim Pearce, Patrick Stoddard, Rutger de Graaf Shuly Wintner, Jyrki Saarela, Jonas Lofwander, Kumar Sankaran e molti altri per i loro utili suggerimenti e contributi.

## <span id="page-4-0"></span>1.2 Storia delle revisioni

Versione 2.0-pre1 - 12 novembre 1999. Aggiornate ad ALSA 0.4.1e un paio di sezioni, aggiunti vari link.

Versione 1.7 - 29 luglio 1999. Qualche correzione.

Versione 1.6 - 26 luglio 1999. Aggiunta una sezione sulle versioni ALSA.

Versione 1.5 - 21 maggio 1999. Modificata la sezione sul mixer, aggiunta una sezione di installazione rapida.

Versione 1.4 - 18 maggio 1999. Incluso l'URL alla versione francese, cambiati altri URL.

Versione 1.3 - 16 maggio 1999. Grazie a Jaroslav questo HOWTO ha trovato casa nel sito web del progetto ALSA. Come risultato, sono stati modificati indirizzi web e di email.

Versione 1.2 - 11 maggio 1999. Diversi aggiornamenti.

Versione 1.1 - 11 marzo 1999. Aggiunte un paio di schede audio dalla nuova versione 0.3 dei driver, scritto qualcosa sul kernel versione 2.2.

Versione 1.0 - 8 febbraio 1999. Aggiunte alcune cose alla sezione di risoluzione dei problemi, ma sembra quasi completa.

Versione 0.3 beta - 20 gennaio 1999. Link sulla pagina principale di ALSA. Ah, siamo ufficiali!

Versione 0.2 alpha - Met`a gennaio 1999, prima versione .sgml.

Versione 0.1 alpha - Gennaio 1999, prima versione, più che altro HTML.

Ancora: i madrelingua inglesi sono pregati di inviare qualsiasi patch in Inglese semplice.

Ora è necessario aggiungere alcune informazioni a questo HOWTO. In particolare, Mohamed Ismail Mohamed-Ibrahim e Gerard Haagh hanno scritto stupende aggiunte all'HOWTO, che mi terranno lontano dal mio normale lavoro per qualche tempo. Questa versione è la 2.0-pre1 e seguiranno molte altre pre.

## <span id="page-4-1"></span>1.3 Nuove versioni di questo documento

.

L'ultima versione puù essere trovata su http://www.alsa-project.org./ $\tilde{\ }$ valentyn

Altri formati (html, sgml, txt) sono nella directory [other-formats](http://www.alsa-project.org/~valentyn/other-formats). Sfortunatamente non è stato possibile compilare una versione Postscript poiché lo script sgml2latex fallisce con molti errori.

Yamahata Isaku ha tradotto in giapponese questo documento, che sarà disponibile sul sito giapponese del progetto ALSA [http://plaza21.mbn.or.jp/˜momokuri/alsa/index.html](http://plaza21.mbn.or.jp/~momokuri/alsa/index.html)

Miodrag Vallat ha tradotto in francese questo documento, traduzione disponibile su <http://www.freenix.fr/unix/linux/HOWTO/mini/Alsa.html> .

Cserna Zsolt ha tradotto in ungherese questo documento, che si trova su [http://kib4.vein.hu/˜zsolt/alsa.html](http://kib4.vein.hu/~zsolt/alsa.html)

La versione italiana di Marco Meloni si trova su <http://pluto.linux.it/ildp/index.html> .

Chi effettua una traduzione di questo documento me lo faccia sapere, verrà incluso qui un riferimento. Ook een Nederlandse versie is welkom, ik heb zelf geen tijd om deze te schrijven. Leve de koningin!

## <span id="page-5-0"></span>1.4 Commenti

Mi affido ai lettori per rendere utile questo HOWTO. Suggerimenti, correzioni o commenti possono essere inviati a ( [alsa-howto@alsa-project.org](mailto:alsa-howto@alsa-project.org) ), verranno aggiunti alla revisione seguente.

Nota bene: non ricevo molte mail riguardo i driver ALSA e quindi ogni aggiunta è benvenuta. Anche un "grazie per" è apprezzato: magari non sarà troppo faticoso aggiungere una sezione "mi è piaciuto di più" o "questo o quello non erano molto chiari".

Se si pubblica questo documento su CD-ROM o stampandolo, una copia di cortesia sarà apprezzata. Scrivetemi un'email per avere l'indirizzo postale. Si consideri anche l'opportunità di effettuare una donazione al Linux Documentation Project per supportare la documentazione libera per Linux. Contattare il coordinatore dei Linux HOWTO, Tim Bynum [linux-howto@metalab.unc.edu](mailto:linux-howto@metalab.unc.edu) , per maggiori informazioni.

## <span id="page-5-1"></span>1.5 Regole di distribuzione

Copyright 1998/1999 Valentijn Sessink

This HOWTO is free documentation; you can redistribute it and/or modify it under the terms of the GNU General Public License as published by the Free Software Foundation; either version 2 of the License, or (at your option) any later version.

This document is distributed in the hope that it will be useful, but **without any warranty**; without even the implied warranty of merchantability or fitness for a particular purpose. See the GNU General Public License for more details.

You can obtain a copy of the GNU General Public License by writing to the [Free Software Foundation](http://www.fsf.org) , Inc., 675 Mass Ave, Cambridge, MA 02139, USA.

# <span id="page-5-2"></span>2 NOWTO - guida all'installazione rapida

Se si vuole l'audio e lo si vuole ADESSO! e non dopo aver letto questo HOWTO, questa piccola panoramica dei driver ALSA potrebbe essere di aiuto. Si noti che ci sono alcune differenze tra le versioni ALSA che supportano i kernel versione 2.0 e quelle che supportano i kernel 2.2.

## <span id="page-5-3"></span>2.1 Installare ALSA con i kernel 2.2.x

Probabilmente si vorrà usare la versione 0.4.1e di ALSA (o successiva) se si usa il kernel 2.2.x. Se il kernel `e pi`u vecchio, si usi la versione 0.3.0-pre4 e si veda sotto.

La procedura è la solita: "./configure - make - make install", da ripetere per ogni driver, libreria e utilità. Serviranno tutte e tre le cose, perché le utilità aiutano a togliere il "muto" alla scheda audio. Nei kernel 2.2.x deve essere compilato il supporto generico per il suono (senza scegliere una precisa scheda audio).

I driver ALSA usano i propri dispositivi, che possono essere creati con lo script ./snddevices.

Si dovr`a caricare il modulo per la propria scheda (o usare kmod), e se si vuole che il supporto per l'audio sia retrocompatibile con i driver audio del kernel di Linux (sì, si vuole) ci vorranno altri due moduli chiamati snd-pcm1-oss e snd-mixer-oss. Si veda la sezione [5.2](#page-14-1) (Quale modulo per quale scheda) per scoprire quale modulo caricare. Dopo il caricamento, si veda /proc/asound per trovare varie informazioni sui driver ALSA.

## <span id="page-6-0"></span>2.2 Riprodurre e registrare audio

Qualche osservazione. ALSA utilizza i propri dispositivi in /dev/snd, per esempio /dev/snd/pcmC0D1 indica la scheda 0, dispositivo 1. Se è stato caricato il modulo di retrocompatibilità snd-pcm1-oss si possono usare i vecchi dispositivi /dev/pcmXY . Per poter usare /dev/mixer bisogner`a caricare anche snd-mixer-oss. Prima di poter riprodurre qualsiasi suono si dovrà togliere il "muto" alla scheda con "amixer". Digitare "amixer" groups", quindi provare qualcosa come:

#### amixer set PCM 100 unmute

Generalmente si possono usare le opzioni "mute" o "unmute", "capture" o "nocapture" e numeri. Ecco fatto! Adesso, se funziona, bene. Altrimenti ci sarà veramente bisogno di leggere questo HOWTO...

## <span id="page-6-1"></span>2.3 Installare ALSA con i kernel 2.0

Le versioni 0.3.0, 0.3.1 e 0.3.2 dei driver ALSA hanno diversi problemi dovuti alla ristrutturazione dell'interfaccia mixer. Versioni successive non supportano i kernel 2.0.x, dunque certamente si vorrà usare la versione 0.3.0-pre4 con un kernel versione 2.0.

La procedura è la solita: "./configure - make - make install", da ripetere per ogni **driver, libreria e utilità**. Serviranno tutte e tre le cose, perché le utilità aiutano a togliere il "muto" alla scheda audio. I kernel 2.0.x devono essere configurati con il supporto per il suono disabilitato.

I driver ALSA usano i propri dispositivi, che possono essere creati con lo script ./snddevices.

Si dovr`a caricare il modulo per la propria scheda (o usare kmod), e se si vuole il supporto per l'audio compatibile con i driver audio del kernel di Linux (sì, si vuole) ci vorrà un altro modulo chiamato sndpcm1-oss. Si veda la sezione [5.2](#page-14-1) (Quale modulo per quale scheda) per scoprire quale modulo caricare. Dopo il caricamento, si veda /proc/asound per trovare varie informazioni sui driver ALSA.

## <span id="page-6-2"></span>2.4 Riprodurre e registrare audio

Qualche osservazione. ALSA utilizza i propri dispositivi in /dev/snd, per esempio /dev/snd/pcmC0D1 indica la scheda 0, dispositivo 1. Se è stato caricato il modulo di retrocompatibilità snd-pcm1-oss si possono usare i vecchi dispositivi /dev/pcmXY. Prima di poter riprodurre qualsiasi suono si dovrà togliere il "muto" alla scheda con "amixer". Digitare "amixer", quindi provare qualcosa come:

amixer pcm 100 unmute

Generalmente si possono usare le opzioni "mute" o "unmute, "rec" o "norec", numeri o sinistra:destra. Ecco fatto! Adesso, se funziona, bene. Altrimenti ci sarà veramente bisogno di leggere questo HOWTO...

# <span id="page-7-0"></span>3 Prima di cominciare

## <span id="page-7-1"></span>3.1 Introduzione

Questo documento cerca di aiutare ad installare e usare i driver audio ALSA in un sistema Linux. Il sistema di riferimento è formato da una distribuzione Linux Slackware 4.0 su un computer AMD/K6 (compatibile x86), ma quanto qui esposto dovrebbe funzionare con qualsiasi altra distribuzione Linux. Non si sa se i driver ALSA funzionino anche su altre piattaforme ma, stando a quanto dice la documentazione, sono stati testati con successo su Alpha. Io dispongo solo di PC x86, quindi ogni altra informazione aggiuntiva è bene accetta.

Potrebbe tornare utile la lettura del Linux Sound HOWTO (si veda la sezione Altri HOWTO), anche se questo HOWTO è focalizzato sui driver incorporati nel kernel.

## <span id="page-7-2"></span>3.2 Informazioni generali sui driver ALSA

Il driver audio ALSA fu originariamente scritto in sostituzione dell'audio del kernel per le schede Gravis Ultrasound (GUS). Visto che questo driver sostitutivo per la GUS si rivel`u un successo, l'autore fece partire il progetto ALSA per realizzare un driver generico per diversi chip audio, con impostazione completamente modulare.

`e compatibile con i driver audio OSS/Free e OSS/Linux (i driver del kernel), ma ha una sua interfaccia che è anche migliore di quella dei driver OSS. Un elenco delle funzioni è disponibile su [http://www.alsa](http://www.alsa-project.org/intro.html)[project.org/intro.html](http://www.alsa-project.org/intro.html)

Si noti che i driver ALSA sono ancora in fase di sviluppo. Le cose potrebbero cambiare nel tempo, e alcuni programmi che fanno affidamento sui driver ALSA funzionano solo con specifiche versioni dei driver. A parte questo penso che siano grandi! Sto usando ALSA da 10 mesi e non tornerù all'età oscura dei driver audio "closed source" (suggerimento ;). La pagina principale del progetto ALSA è <http://www.alsa-project.org/>

## <span id="page-7-3"></span>3.3 Hardware supportato

I driver ALSA supportano solo un sottoinsieme delle schede audio esistenti. Attualmente le seguenti schede audio sono supportate.

• Schede con chipset Trident 4D Wave DX/NX, grazie alla Trident Microsystems che ha offerto i driver ALSA di "prima mano" sotto GPL (solo dispositivi MIXER e PCM) e la documentazione per il loro chipset audio 4D Wave PCI. Si veda http://www.tridentmicro.com/HTML/products%20folder/audio.htm per maggiori informazioni.

Schede che usano questo chipset sono: Best Union Miss Melody 4DWave PCI, HIS 4DWave PCI, Warpspeed ONSpeed 4DWave PCI, AzTech PCI 64-Q3D, Addonics SV 750, CHIC True Sound 4Dwave, Shark Predator4D-PCI e Jaton SonicWave 4D.

• Gravis Ultrasound (GUS): "PnP", Extreme, Classic/ACE, MAX

- Schede con chipset GUS: Dynasonic 3-D, STB Sound Rage 32, UltraSound 32-Pro (STB), ExpertColor MED3201 e altre basate sul chip AMD InterWave(TM), in particolare alcune schede STB della Compaq.
- Soundblaster: 1.0, 2.0, Pro, 16, AWE32/64, PCI64
- ESS AudioDrive ESx688
- Schede basate sul chip ESS ES968 (solo PnP).
- ESS ES18xx (chipset).Si noti che ho sperimentato personalmente molti problemi con l'ESS1888. Lo sviluppatore del driver di questa scheda audio ha fatto del suo meglio, ma invano.
- ESS Solo-1 ES1938 e ES1946. Uno solo dei due canali funziona, il che vuole dire che non è possibile registrare. L'autore del codice per la ES1938 "è al corrente del problema e lo sta analizzando".
- Yamaha: OPL3-SA2, OPL3-SA3 (chipset)
- OAK Mozart
- Schubert 32 PCI (PINE, S3 SonicVibes PCI chipset)
- Schede audio Ensoniq AudioPCI ES1370/1371 PCI (Soundblaster PCI64)
- Schede audio SonicVibes PCI (PINE Schubert 32 PCI)
- Schede basate su ForteMedia FM801 (nel 0.3.2)
- Schede audio basate sul chipset OPTi 82C9xx
- Schede basate sui chipset AD1847, AD1848 e CS4248
- Schede audio basate sul chip AZT2320 (solo PnP).
- Schede basate sulla Advance Logic ALS100/ALS120
- Schede basate sulla C-Media CMI8330

Oltre a queste sono supportate un gran numero di schede audio basate su Crystal Semiconductors. Questo chip si pu`u trovare su molto hardware, su schede indipendenti (qualche scheda serie PCA della Philips) e sulle schede madri (ad es. IBM Aptiva, Dell computers). Sono supportate le schede basate sui seguenti chipset:

- 4231
- 4232
- 4232A
- 4235
- 4236B
- 4237B
- 4238B
- 4239
- 4280
- 4610
- 4612
- 4614
- 4615
- 4680

La buona notizia è che ALSA ora supporta i computer senza una scheda audio nella produzione di video. Questo si ottiene tramite un driver dummy, che fa credere a programmi come RealPlayer che ci sia una scheda audio disponibile. Un elenco più aggiornato puù essere trovato nel pacchetto dello stesso driver, in doc/SOUNDCARDS.

## <span id="page-9-0"></span>3.4 Altri HOWTO

Questo ALSA-sound-mini-HOWTO è solo un mini, anche se sta crescendo in fretta. Altri HOWTO possono essere d'aiuto nel caso che questo sia troppo conciso. Verranno indicati alcuni aspetti che si possono incontrare cercando di installare i driver ALSA. Gli HOWTO possono generalmente essere trovati sui mirror di Metalab (il vecchio Sunsite). Si dia un'occhiata su <http://metalab.unc.edu/LDP/mirrors.html>

per scegliere il sito mirror più vicino. Si possono trovare gli HOWTO nella directory LDP/HOWTO/. Nota bene: i collegamenti in questo documento saranno tutti relativi a /LDP/HOWTO/mini. Se questo documento è stato trovato in un sito mirror ragionevolmente buono, si troveranno anche gli HOWTO.

Ora una nota per i kernel della serie 2.2.x. Per i kernel della serie 2.2.x il supporto audio è uguale ad ogni altro tipo di supporto: funziona, ma in maniera diversa rispetto a quella a cui si era abituati. Questo HOWTO (come ogni altro HOWTO) dalla versione 2.0pre1 si concentrerà sui kernel della serie 2.2, anche se cercherù di far notare le differenze.

#### <span id="page-9-1"></span>3.4.1 Schede audio

Forse è già stata comprata una scheda audio o forse è da tempo installata nel computer. E adesso si sta per utilizzarla! Si dia un'occhiata al [Sound-HOWTO](file:../Sound-HOWTO.html) per vedere se ne vale la pena (si potrebbe prima voler comprare la nuova Mega-Rumble-Blaster, poi provare i driver ALSA).

#### <span id="page-9-2"></span>3.4.2 Schede Plug and Play

Molte schede audio moderne per la piattaforma Intel sono schede ISA PnP, che è l'abbreviazione di "Plug and Play". Questo significa che la scheda deve essere configurata dal sistema operativo. Ciù deve essere fatto attraverso una routine di inizializzazione all'avvio. Probabilmente ci sarà bisogno di configurare la scheda

con il pacchetto PnP-utils. Ogni distribuzione Linux recente include questi strumenti. Per l'utilizzo si veda il [Plug-and-Play-HOWTO](file:../Plug-and-Play-HOWTO.html)

Sembra che i driver ALSA abbiano un loro supporto ISA-PnP interno per diverse schede. Sfortunatamente non posso dire come funzioni, non avendo trovato documentazione su questo aspetto. Se qualcuno vuole provare ad usare il supporto audio ALSA deliberatamente senza usare lo strumento ISA-PnP per favore mi mandi due righe al riguardo.

## <span id="page-10-0"></span>3.4.3 Moduli caricabili

I driver ALSA sono compilati come moduli. Si possono trovare maggiori informazioni sui moduli nel [Kernel-](file:../Kernel-HOWTO.html)[HOWTO](file:../Kernel-HOWTO.html). C'è anche un Module-HOWTO ma al momento è senza un curatore; si dia un'occhiata alla sezione 'unmaintained' del HOWTO-HOWTO. C'è un [Modules-mini-HOWTO](file:Modules.html) che comunque potrebbe essere utile.

## <span id="page-10-1"></span>3.4.4 Kerneld

Un altro HOWTO che potrebbe essere utile per qualcuno è il [Kerneld-mini-HOWTO](file:Kerneld.html). Kerneld è un demone che installa e rimuove i moduli del kernel a seconda delle necessit`a. (Io ho zero esperienza al riguardo, quindi ogni informazione aggiuntiva sull'argomento `e la benvenuta. La documentazione del driver ALSA contiene alcune informazioni sulla configurazione di kerneld, che sono state incluse nel presente mini-HOWTO.)

Le cose sono cambiate con il kernel 2.2, che include il caricatore dei moduli del kernel. Non ci sono informazioni al riguardo, poiché preferisco usare modprobe anziché avere un demone che si occupi dei moduli.

# <span id="page-10-2"></span>4 Come installare i driver audio ALSA

## <span id="page-10-3"></span>4.1 Cosa serve

- un sistema Linux funzionante (ad es. la distribuzione Slackware) con i pacchetti "Development" ("di sviluppo", ndt) installati (ad es. gcc, make ecc.)
- una qualche conoscenza di Linux (che significa saper usare "ls", "cd", "tar" ecc.)
- un account come utente root

La buona notizia è che non serve più avere una scheda audio supportata, perché ALSA ora contiene un driver "dummy" che non fa niente! (In realt`a non fa davvero niente, ci sono solo alcuni programmi che ora funzionano perché credono che ci sia una scheda disponibile). Se si ha una scheda PnP, si avrà anche bisogno di:

• il pacchetto software isapnptools.

Il file di testo INSTALL nella directory dei driver suggerisce che, per alcune schede, il supporto  $PnP \grave{e}$  implementato in maniera nativa. Anche Jaroslav mi ha detto la stessa cosa. Quando avrù maggiori informazioni su questo argomento le aggiungerà a questo mini-HOWTO.

Si noti che non dovrebbero esserci driver audio attivi quando si usano i driver ALSA. Se il proprio kernel ha i driver audio incorporati, dovrà essere ricompilato. Se il vecchio modulo "sound.o" è attivo dovr`a essere disattivato. Se si usa kerneld, questo significa cancellare sound.o dalla directory /lib/modules/<kernel version>/misc. I nuovi sistemi RedHat hanno un diverso approccio al suono, che comporta l'attivit`a contemporanea di diversi moduli audio. Dovranno essere tutti disattivati.

I kernel della serie 2.2 hanno un nuovo approccio all'audio. Il supporto sonoro dovrà essere incluso. Sì, è cos`ı: si dovr`a aggiungere il supporto per l'audio al kernel ma senza includere alcuna scheda audio. Quindi si dovr`a compilare ed installare il kernel e, solo dopo, compilare i driver ALSA.

## <span id="page-11-0"></span>4.2 Come ottenere i driver

I driver ALSA sono disponibili su <ftp://ftp.alsa-project.org/pub/> e sui siti mirror:

- Stati Uniti: <ftp://ftp.silug.org/pub/alsa>
- Stati Uniti: <ftp://ftp.eecs.umich.edu/pub/linux/alsa>
- Paesi Bassi: <ftp://linux.a2000.nl/alsa>
- Polonia: <ftp://ftp.task.gda.pl/pub/linux/misc/alsa>
- Germania: <ftp://ftp.tu-clausthal.de/pub/linux/alsa>
- Slovacchia: <ftp://ftp.phacka.sk/pub/alsa>
- Australia: <ftp://ftp.suburbia.com.au/pub/alsa>

Per una installazione completa di ALSA si avrà bisogno del driver, delle librerie e delle utilità; ad es. scegliendo il sito mirror A2000 si dovranno prendere ftp://linux.a2000.nl/alsa/driver/alsa-driver-0.3.0 pre4.tar.gz, ftp://linux.a2000.nl/alsa/lib/alsa-lib-0.3.0pre4.tar.gz e ftp://linux.a2000.nl/alsa/utils/alsautils-0.3.0-pre4.tar.gz

## <span id="page-11-1"></span>4.3 Versioni di ALSA

I driver ALSA hanno percorso un lungo cammino. Lo sviluppo è cominciato durante la versione 2.0 del kernel, poi sono arrivati i kernel 2.2 (con il loro kernel audio).

Le versioni 0.4 sembrano funzionare perfettamente per me, quindi dovrebbe essere sicuro usare la 0.4.1e (o una più recente, volendo). Con un kernel  $2.0 \times$  non si vorrà certamente usare la versione  $0.3.0$  o successive. Invece, si usino alsa-driver-0.3.0-pre4, alsa-lib-0.3.0-pre4 e alsa-utils-0.3.0-pre3.

Le vecchie versioni 0.2.0-pre10p3 e precedenti funzionano sotto 2.0.x, ma non sotto 2.2.x (probabilmente a causa della mancanza di interfacciamento con il modulo soundcore del kernel).

## <span id="page-12-0"></span>4.4 Estrazione

I driver possono essere estratti con comandi standard, per esempio il solito tar -zxf <file>. Solitamente l'estrazione avviene nella directory /usr/src, dunque saranno necessari i privilegi di root. Si digiti "su" seguito dalla password di root per diventare root. Si noti che non è saggio usare il sistema come "root" se non è necessario. Quindi:

cd /usr/src tar -zxf ~/alsa-driver-0.4.1e.tar.gz tar -zxf ~/alsa-lib-0.4.1d.tar.gz tar -zxf ~/alsa-utils-0.4.1.tar.gz

Ugualmente funzionante e più divertente: find  $\tilde{\ }$  -name alsa\* -exec tar -zxf  $\{\}\$ ; (non lo si faccia, è solo un esempio). Si noti che se si sono scaricati i driver con Netscape, si potrebbe accidentalmente avere il file dei driver decompressi con l'estensione ".tgz". Se tar si lamenta del formato del file, si potranno avere migliori risultati togliendo la "z" dalle opzioni di tar.

## <span id="page-12-1"></span>4.5 Compilazione

Ci sarà bisogno dei driver prima di poter compilare ed utilizzare le librerie. Ci sarà bisogno delle librerie prima di poter compilare o usare i programmi di utilità. Quindi si parte da:

cd alsa-driver-0.4.1e

(e per chi non ha molta esperienza: si provi a premere <tab> (il tasto "tab") dopo "alsa-d". ´e quello che si chiama command line completion.) (completamento della riga di comando, ndt).

./configure

Se si vuole usare l'interfaccia PnP incorporata si dovrà aggiungere

```
./configure --with-isapnp=yes
```
make

Per installare il tutto bisogna ora essere "root" (probabilmente lo si è già).

make install

Se questo comando dice qualcosa del tipo "version.h" cannot be found, probabilmente mancano i sorgenti appropriati per il kernel. Sar`a necessario avere diversi file sorgenti del kernel per compilare i driver ALSA. Estrarre l'archivio linux-2.x.y.tar.gz preferito in /usr/src e dare il comando make menuconfig (in effetti potrebbe bastare make symlinks). Adesso compilare le librerie:

```
cd ../alsa-lib-0.4.1d
./configure
make
make install
```
OK, adesso i programmi di utilità:

```
cd ../alsa-utils-0.4.1
./configure
make
make install
```
Si noti che si potrebbe anche, sulle prime, non dare "make install" per i programmi di utilità. Si potrebbe addirittura tralasciare l'intero processo di compilazione per le librerie e per i programmi di utilità, solo per controllare se i driver funzionano.

## <span id="page-13-0"></span>4.6 Preparazione dei dispositivi

C'è uno script nella directory dei driver che installerà i dispositivi sonori ALSA nella directory /dev. Si dia il comando

#### ./snddevices

dalla directory dei driver. Ci dovrebbe ora essere una sottodirectory /dev/snd (si controlli se esiste. Se non si ha familiarità nemmeno con il comando "ls", si prenda in considerazione la lettura di altri HOWTO. Si dovrebbe avere una qualche conoscenza di base di Linux per installare questi driver).

Ora si puù caricare il driver, quindi si passi pure al prossimo paragrafo.

# <span id="page-13-1"></span>5 Caricamento del driver

Ci sono due metodi per utilizzare i moduli sonori ALSA. Io personalmente preferisco adottare la soluzione manuale, nel senso che inserisco i moduli all'avvio. I driver ALSA sono stati progettati come moduli caricabili/scaricabili, per esempio non reimpostano il mixer dopo essere stati caricati, quindi si puù facilmente utilizzare un approccio basato su kerneld. Si legga la sezione [5.5](#page-21-0) (Retrocompatibilità). Ce ne sarà bisogno per avere il supporto sonoro "alla vecchia maniera".

## <span id="page-14-0"></span>5.1 Caricamento con modprobe

Si noti che, avendo una scheda audio PnP, essa dovr`a prima essere impostata sui corretti (o almeno conosciuti) IO/IRQ/DMA. Si consulti il Plug-and-Play-HOWTO. La scheda audio Plug-and-Play è stata configurata? Ok, allora si continui a leggere. La cosa principale è dare il comando "modprobe snd-card- $\le$ soundcard $\ge$ ". Questo dovrebbe mettere le cose a posto. Si noti che non tutte le distribuzioni includono /sbin nel proprio percorso. Se il comando restituisce "bash: modprobe: command not found", questo molto probabilmente significa che modprobe non è nel proprio percorso. Si provi "/sbin/modprobe snd-sb16", o provare a trovare modprobe da qualche altra parte.

Le maggiori difficolt`a risiedono nella configurazione dei chipset Crystal, per i quali i driver ALSA non prevedono la configurazione automatica. Informazioni più recenti possono essere trovate nel file INSTALL nella directory dei driver. Due esempi, poi una lista: Gravis UltraSound (GUS) e compatibili:

#### /sbin/modprobe snd-card-gusclassic

Per tutte le schede audio SoundBlaster a 16 bit (SoundBlaster 16 (PnP), SoundBlaster AWE 32 (PnP), SoundBlaster AWE 64 (PnP):

#### /sbin/modprobe snd-card-sb16

Comunque, con il pacchetto 0.3.0-pre4, il driver GUS Classic si chiama "snd-gusclassic" e il modulo per la SoundBlaster 16 si chiama "snd-sb16" (scritto così, senza la scritta "card").

## <span id="page-14-1"></span>5.2 Quale modulo per quale scheda?

Si noti che qualche volta le versioni di ALSA precedenti alla 0.4.x usano nomi diversi. Per questi driver si dovr`a tralasciare la parte "card". Questi casi sono indicati da un asterisco (\*).

#### <span id="page-14-2"></span>5.2.1 Gravis UltraSound Extreme  $5.2.21$   $( (*)$

modprobe snd-card-gusextreme

#### <span id="page-14-3"></span>5.2.2 Gravis UltraSound MAX  $5.2.21$  ((\*))

modprobe snd-card-gusmax

#### <span id="page-14-4"></span>5.2.3 ESS AudioDrive [5.2.21](#page-17-0) ((\*))

Schede audio ESS AudioDrive ES-1688 e ES-688 modprobe snd-card-audiodrive1688

#### <span id="page-15-0"></span>5.2.4 ESS AudioDrive 18xx [5.2.21](#page-17-0) ((\*))

Schede audio basate sulla ESS AudioDrive ES-18xx

modprobe snd-card-audiodrive18xx

#### <span id="page-15-1"></span>5.2.5 Gravis UltraSound PnP [5.2.21](#page-17-0) ((\*))

Gravis UltraSound PnP, Dynasonic 3-D/Pro, STB Sound Rage 32, ExpertColor MED3201 e altre schede audio basate sul chip AMD InterWave<sup>TM</sup>.

modprobe snd-card-interwave

#### <span id="page-15-2"></span>5.2.6 UltraSound 32-Pro [5.2.21](#page-17-0) ((\*))

UltraSound 32-Pro (scheda audio della STB usata da Compaq) e altre schede audio basate sul chip AMD InterWave (tm) con il circuito TEA6330T per il controllo esteso dei bassi, degli alti e del volume

modprobe snd-card-interwave-stb

## <span id="page-15-3"></span>5.2.7 Soundblaster [5.2.21](#page-17-0) ((\*))

Schede Soundblaster a 8 bit (SoundBlaster 1.0, SoundBlaster 2.0, SoundBlaster Pro)

modprobe snd-card-sb8

## <span id="page-15-4"></span>5.2.8 Soundblaster 16 [5.2.21](#page-17-0) ((\*))

Schede SoundBlaster a 16 bit (SoundBlaster 16 (PnP), SoundBlaster AWE 32 (PnP), SoundBlaster AWE 64 (PnP). Si noti che questo modulo non supporta la scheda audio SoundBlaster VibraX16.

modprobe snd-card-sb16

#### <span id="page-15-5"></span>5.2.9 OAK Mozart [5.2.21](#page-17-0) ((\*))

modprobe snd-mozart

#### <span id="page-15-6"></span>5.2.10 OPTi 82C9xx [5.2.21](#page-17-0) ((\*))

Diverse schede audio che usano il chipset OPTi 82C9xx, come la Audio 16 Pro EPC-SOUN9301 (basata su 82C930), ExpertColor MED-3931 v2.0 (basata su 82C931), ExpertMedia Sound 16 MED-1600 (basata su 82C928 - AD1848), Mozart S601206-G (basata su OPTI601 - CS4231) e Sound Player S-928

modprobe snd-card-opti9xx

## <span id="page-16-0"></span>5.2.11 AD1847/48 e CS4248

modprobe snd-card-ad1848

#### <span id="page-16-1"></span>5.2.12 Schede audio Yamaha OPL3-SA2/SA3 [5.2.21](#page-17-0) ((\*))

Il solo "modprobe snd-opl3sa" non funzionerà, per la mancanza della configuraione automatica. Si veda più avanti.

#### <span id="page-16-2"></span>5.2.13 S3 SonicVibes [5.2.21](#page-17-0) ((\*))

Schede audio PCI S3 SonicVibes. (PINE Schubert 32 PCI)

modprobe snd-card-sonicvibes

## <span id="page-16-3"></span>5.2.14 Ensoniq/Soundblaster PCI64  $5.2.21$  ((\*))

Schede audio PCI Ensoniq AudioPCI ES1370/1371. (SoundBlaster PCI 64)

modprobe snd-card-audiopci

## <span id="page-16-4"></span>5.2.15 CS4231

Il solo "modprobe snd-card-cs4231" non funzionerà, per la mancanza della configurazione automatica. Si veda più avanti.

## <span id="page-16-5"></span>5.2.16 CS4232/4232A

Tutte le schede audio basate sul chip CS4232/CS4232A. Il solo "modprobe snd-card-cs4232" non funzioner`a, per la mancanza della configurazione automatica. Si veda più avanti.

## <span id="page-16-6"></span>5.2.17 4235 e successive

Tutte le schede audio basate sui chip CS4235/CS4236/CS4236B/CS4237B/CS4238B/CS4239. Il solo "modprobe snd-card-cs4236" non funzionerà, per la mancanza della configurazione automatica. Si veda più avanti.

## <span id="page-16-7"></span>5.2.18 4610/4612/4615 e 4680

modprobe snd-card-cs461x

#### <span id="page-17-1"></span>5.2.19 ESS Solo 1 [5.2.21](#page-17-0) ((\*))

Scheda ESS Solo-1, 128iPCI (es1938, ESS-SOLO-1). Jonas Lofwander ha inviato il collegamento a un documento che aiuta ad installare questa scheda che è, sostanzialmente, nulla più di un modprobe snd-card-esssolo1 ... ma <http://dice.shopcenter.nu/alsa/>

potrà essere d'aiuto.

Chi avesse un Thinkpad 1412 dell'IBM puù anche consultare <http://www.geocities.com/SiliconValley/Peaks/3649/1412.html> , grazie a Kumar Sankaran.

## <span id="page-17-2"></span>5.2.20 Trident 4DWave DX/NX [5.2.21](#page-17-0) ((\*\*))

Best Union Miss Melody 4DWave PCI, HIS 4DWave PCI, Warpspeed ONSpeed 4DWave PCI, AzTech PCI 64-Q3D, Addonics SV 750, CHIC True Sound 4Dwave, Shark Predator4D-PCI, Jaton SonicWave 4D.

modprobe snd-card-trident

## <span id="page-17-0"></span>5.2.21 ForteMedia FM801

Queste sono schede PCI basate sul chip FM801.

```
modprobe snd-card-fm801
```
(\*) Con la versione 0.3.0-pre4 di ALSA, si dovrà tralasciare la parte "card-" nella maggior parte dei nomi dei driver (non in tutti). Così "snd-card-sb16" diventa "snd-sb16"; tuttavia, "snd-card-cs4232" rimane  $"$ snd-card-cs4232" (modprobe snd-cs4232 farà qualcosa, ma non si otterrà alcun suono!)

(\*\*) Nelle vecchie versioni di ALSA questo driver si chiamava "snd-card-trid4wave" e "snd-trid4wave".

## <span id="page-17-3"></span>5.3 modprobe per driver senza configurazione automatica

Se si usa un driver senza configurazione automatica, si dovranno fornire delle indicazioni aggiuntive all'avvio perch´e il driver possa funzionare. Si possono trovare altre informazioni nel file INSTALL presente nella directory del driver.

#### <span id="page-17-4"></span>5.3.1 OPL3-SA2 e OPL3-SA3

Stando a quanto dice il file INSTALL si dovranno specificare tutte le informazioni per permettere a questo driver di funzionare. Se la scheda è stata inizializzata con gli strumenti isapnp probabilmente si potranno ottenere informazioni dal file /etc/isanp.conf per i seguenti valori:

```
snd_port - porta di controllo # per il chip OPL3-SA
snd_wss_port - porta WSS # per il chip OPL3-SA (0x530,0xe80,0xf40,0x604)
snd_midi_port - porta # per MPU-401 UART (0x300,0x330), -1 = disabilitata
snd_fm_port - porta FM # per il chip OPL3-SA (0x388), -1 = disabilitata
snd_irq - IRQ # per il chip OPL3-SA (5,7,9,10)
```
snd\_dma1 - primo DMA # per il chip Yamaha OPL3-SA (0,1,3) snd\_dma1\_size - dimensione massima del primo DMA in kB (4-64kB) snd\_dma2 - secondo DMA # per il chip Yamaha OPL3-SA  $(0,1,3)$ , -1 = disabilitata snd\_dma2\_size - dimensione massima del secondo DMA in kB (4-64kB)

Si potrebbe dare il comando "modprobe snd-card-opl3sa snd port=0xNNN snd wss port=0x530 snd midi port=-1 snd fm port=0x388 snd irq=5 snd dma1=0 snd dma1 size=NN snd dma2=1 snd dma2 size=NN" per caricare questo driver (senza supporto per il midi. Sono ancora convinto del fatto che il supporto per il midi serva solo quando si hanno dei sintetizzatori e altre cose da collegare al proprio sistema Linux. A me non è mai servito il supporto per il midi neanche per riprodurre dei file midi). Si noti che devono essere specificati i valori "NN", solo che non si sa quale potrebbe essere un valore ragionevole. Non è certo se la dimensione del dma sia veramente richiesta.

Chi possiede un Thinkpad della IBM con questo chipset pu`u trovare aiuto presso <http://www.cirs.org/patrick/index.html> . Usando il driver della versione 0.3.0-pre4 si dovrà tralasciare la parte "card-" nel nome.

## <span id="page-18-0"></span>5.3.2 Chip CS4231

Stando a quanto dice il file INSTALL si dovrà specificare la porta principale usata da questa scheda. Si noti che al driver per le schede 3235/6/7/8/9, quello descritto qui sotto, sono state fornite tutte le informazioni (tranne la dimensione del DMA), altrimenti il driver si sarebbe rifiutato di funzionare. Quindi si potrebbe provare a utilizzare l'intera linea di comando per caricare il driver. Se si inizializza la scheda con gli strumenti isapnp probabilmente si potranno ottenere informazioni dal file /etc/isapnp.conf per i seguenti valori:

```
snd_port - porta # per il chip CS4232 (impostazione PnP - 0x534)
snd_mpu_port - porta # per l'UART MPU-401 (impostazione PnP - 0x300), -1 = disabilitata
snd_irq - IRQ # per il chip CS4232 (5,7,9,11,12,15)
snd_mpu_irq - IRQ # per l'UART MPU-401 (9,11,12,15)
snd_dma1 - primo DMA # per il chip CS4232 (0,1,3)snd_dma1_size - dimensione massima del primo DMA in kB (4-64kB)
snd_dma2 - secondo DMA # per il chip Yamaha CS4232 (0,1,3), -1 = disabilitata
snd_dma2_size - dimensione massima del secondo DMA in kB (4-64kB)
```
Si potrebbe dare il comando "modprobe snd-card-cs4231 snd port=0x534 snd mpu port=-1 snd irq=5 snd dma1=0 snd dma1 size=NN snd dma2=1 snd dma2 size=NN" per caricare il driver in modo da ottenere una scheda audio in "configurazione standard". (Senza supporto per il MIDI, si veda la nota al chip Yamaha OPL-3). Se sono stati utilizzati valori differenti in /etc/isapnp.conf dovranno essere usati gli stessi anche qui. (Nota: è saggio comunque usare il cervello.) Si noti che devono essere specificati i valori "NN", solo che non si sa quale potrebbe essere un valore ragionevole. Non è certo se la dimensione del dma sia veramente richiesta.

## <span id="page-18-1"></span>5.3.3 Chip CS4232/CS4232A

Stando a quanto dice il file INSTALL si dovrà specificare la porta principale usata da questa scheda. Si noti che al driver per le schede 3235/6/7/8/9, quello descritto qui sotto, sono state fornite tutte le informazioni (tranne la dimensione del DMA), altrimenti il driver si sarebbe rifiutato di funzionare. Quindi si potrebbe provare a utilizzare l'intera linea di comando per caricare il driver. Se si inizializza la scheda con gli strumenti isapnp probabilmente si potranno ottenere informazioni dal file /etc/isapnp.conf per i seguenti valori:

```
snd_port - porta # per il chip CS4232 (impostazione PnP - 0x534)
snd_cport - porta di controllo # per il chip CS4232 (impostazione PnP - 0x120)
snd_mpu_port - porta # per l'UART MPU-401 (impostazione
PnP - 0x300, -1 = disabilitata
snd_fm_port - porta FM # per il chip CS4232 (impostazione
PnP - 0x388), -1 = disabilitata
snd_jport - porta joystick per il chip CS4232 (impostazione PnP - 0x200), -1 =
disabilitata
snd_irq - IRQ # per il chip CS4232 (5,7,9,11,12,15)
snd_mpu_irq - IRQ # per l'UART MPU-401 (9,11,12,15)
snd_dma1 - primo DMA # per il chip CS4232 (0,1,3)
snd_dma1_size - dimensione massima del primo DMA in kB (4-64kB)
snd_dma2 - secondo DMA # per il chip Yamaha CS4232 (0,1,3), -1 = disabilitata
snd_dma2_size - dimensione massima del secondo DMA in kB (4-64kB)
```
Si potrebbe dare il comando "modprobe snd-card-cs4232 snd\_port=0x534 snd\_cport=0x120 snd\_mpu\_port=-1 snd fm port=0x388 snd jport=-1 snd irq=5 snd dma1=0 snd dma1 size=NN snd dma2=1 snd dma2 size=NN" per caricare il driver in modo da ottenere una scheda audio in "configurazione standard". (Senza supporto per il MIDI, si veda la nota al chip Yamaha OPL-3, e senza supporto per il joystick). Se sono stati utilizzati valori differenti in /etc/isapnp.conf dovranno essere usati gli stessi anche qui. (nota: `e saggio comunque usare il cervello). Si noti che devono essere specificati i valori "NN", solo che non si sa quale potrebbe essere un valore ragionevole. Non `e certo se la dimensione del dma sia veramente richiesta.

## <span id="page-19-0"></span>5.3.4 Chip CS4235/CS4236/CS4236B/CS4237B/CS4238B/CS4239

Stando a quanto dice il file INSTALL si dovranno specificare la porta principale e la porta di controllo usate da questa scheda. Si noti che al driver per le schede CS4237B sono state fornite tutte le informazioni (tranne la dimensione del DMA), altrimenti il driver si sarebbe rifiutato di funzionare. Quindi si potrebbe provare ad utilizzare l'intera linea di comando per caricare il driver, e non specificare solamente i valori snd port e snd cport. Se si inizializza la scheda con gli strumenti isapnp probabilmente si potranno ottenere informazioni dal file /etc/isapnp.conf per i seguenti valori:

```
snd_port - porta # per il chip CS4232 (impostazione PnP - 0x534)
snd_cport - porta di controllo # per il chip CS4232 (impostazione PnP - 0x120)
snd_mpu_port - porta # per l'UART MPU-401 (impostazione
PnP - 0x300, -1 = disabilitata
snd_fm_port - porta FM # per il chip CS4232 (impostazione
PnP - 0x388, -1 = disabilitata
snd_jport - porta joystick per il chip CS4232 (impostazione PnP - 0x200),
-1 = disabilitata
snd_irq - IRQ # per il chip CS4232 (5,7,9,11,12,15)
```
snd\_mpu\_irq - IRQ # per l'UART MPU-401 (9,11,12,15) snd\_dma1 - primo DMA # per il chip CS4232 (0,1,3) snd\_dma1\_size - dimensione massima del primo DMA in kB (4-64kB) snd\_dma2 - secondo DMA # per il chip Yamaha CS4232  $(0,1,3)$ , -1 = disabilitata snd\_dma2\_size - dimensione massima del secondo DMA in kB (4-64kB)

Si potrebbe dare il comando "modprobe snd-card-cs4236 snd port=0x534 snd cport=0x120 snd mpu port=- 1 snd fm port=0x388 snd jport=-1 snd irq=5 snd dma1=0 snd dma1 size=NN snd dma2=1 snd dma2 size=NN" per caricare il driver (senza supporto per il MIDI, si veda la nota al chip Yamaha OPL-3, e senza supporto per il joystick). Note:

- devono essere specificati i valori "NN", solo che non si sa quale potrebbe essere un valore ragionevole.
- la mia CS4237B funziona bene senza specificare la dimensione del DMA.

## <span id="page-20-0"></span>5.4 L'approccio con kerneld

kerneld è un demone che carica i moduli su richiesta, e li scarica quando non vengono utilizzati. Poiché non ho alcuna esperienza sull'uso di kerneld, non è possibile sapere se le informazioni riportate sono accurate. Le informazioni provengono dal file INSTALL del pacchetto ALSA-drivers. Informazioni eccellenti sul kerneld possono essere trovate nel kerneld-mini-HOWTO.

Si seguano questi passi:

- Modificare il file /etc/conf.modules (si vedano più avanti gli esempi)
- Eseguire 'modprobe snd-card' dove 'card' è il nome della propria scheda [ Il che sembra abbastanza strano, non dovrebbe occuparsi kerneld di caricarli? VS]

Esempio di /etc/conf.modules per una scheda audio PnP Gravis UltraSound:

```
alias char-major-14 snd
alias snd-minor-oss-0 snd-interwave
alias snd-minor-oss-3 snd-pcm1-oss
alias snd-minor-oss-4 snd-pcm1-oss
alias snd-minor-oss-5 snd-pcm1-oss
alias snd-minor-oss-12 snd-pcm1-oss
alias snd-card-0 snd-interwave
options snd snd_major=14 snd_cards_limit=1
options snd-interwave snd_index=1 snd_id="guspnp" snd_port=0x220
snd_irq=5 snd_dma1=5 snd_dma2=6
```
Esempio per l'uso di più schede audio nella stessa macchina (la configurazione che segue è pensata per una Sound Blaster 16 e per una Gravis Ultrasound Classic):

alias char-major-14 snd alias snd-minor-oss-0 snd-mixer

```
alias snd-minor-oss-3 snd-pcm1-oss
alias snd-minor-oss-4 snd-pcm1-oss
alias snd-minor-oss-5 snd-pcm1-oss
alias snd-minor-oss-12 snd-pcm1-oss
alias snd-card-0 snd-sb16
alias snd-card-1 snd-gusclassic
options snd snd_major=14 snd_cards_limit=2
options snd-sb16 snd_index=1 snd_port=0x220 snd_irq=5
snd_dma8=1 snd_dma16=5
options snd-gusclassic snd_index=2 snd_irq=11 snd_dma1=6
snd_dma2=7
```
Esempio per l'uso di due schede audio Gravis UltraSound Classic nello stesso sistema:

```
alias char-major-14 snd
alias snd-minor-oss-0 snd-mixer
alias snd-minor-oss-3 snd-pcm1-oss
alias snd-minor-oss-4 snd-pcm1-oss
alias snd-minor-oss-5 snd-pcm1-oss
alias snd-minor-oss-12 snd-pcm1-oss
alias snd-card-0 snd-gusclassic
alias snd-card-1 snd-gusclassic
options snd snd_major=14 snd_cards_limit=2
options snd-gusclassic snd_index=1,2 snd_port=0x220,0x260
snd_irq=5,11 snd_dma1=5,6 snd_dma2=7,3
```
#### <span id="page-21-0"></span>5.5 Retrocompatibilità

Per assicurarsi la compatibilità con OSS/Free e OSS/Linux si dovrà caricare un ulteriore driver: il driver snd-pcm1-oss per la compatibilità con OSS. Si dia il comando

```
modprobe snd-pcm1-oss
```
Questo metter`a a disposizione /dev/audio e /dev/dsp-support, come fanno i driver OSS/Free (kernel) e OSS/Linux (quello da \$25). Si noti che questa `e solo un'emulazione.

## <span id="page-21-1"></span>6 Test e uso

Ora si dovrà verificare se il driver audio è stato realmente caricato e quindi provare a usarlo.

## <span id="page-21-2"></span>6.1 Il filesystem /proc

Si possono trovare molte informazioni utili sul proprio sistema nella sottodirectory /proc. /proc è un filesystem "virtuale": ciù significa che non esiste veramente, ma che semplicemente è una mappatura dei vari processi e task del proprio computer. Affinch´e /proc funzioni dovr`a esserci il supporto necessario compilato nel kernel. Molte distribuzioni di Linux lo fanno in maniera predefinita, ma se è stato compilato un kernel lasciando fuori il supporto per /proc, ovviamente non vi sarà nulla in /proc.

/proc/modules fornisce informazioni sui moduli caricati. Una volta che i driver audio ALSA sono stati caricati, dando il comando cat /proc/modules si dovrebbe vedere qualcosa come:

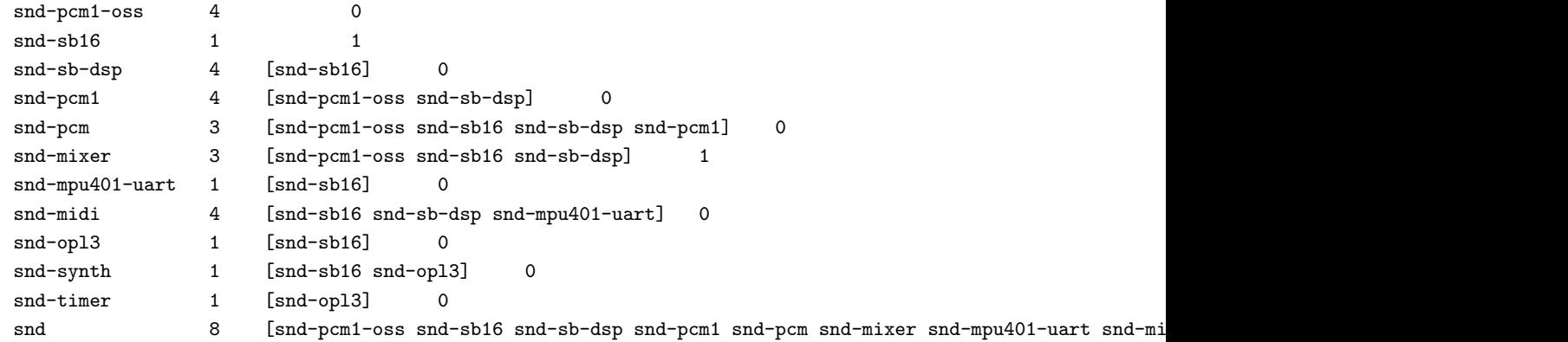

Se qualcosa è andato storto durante l'installazione del driver si vedranno un paio di dispositivi "snd", ma il supporto per l'audio non sarà attivo.

Per esempio (si noti che non si dovrà mai dare questo comando così come segue, il driver cs4236 ha bisogno delle opzioni):

```
win3:~# modprobe snd-card-cs4236
/lib/modules/2.0.35/misc/snd-card-cs4236.o: init_module: Device or resource busy
snd-mixer: Device or resource busy
win3:~# cat /proc/modules
snd-cs4236 2 0
snd-cs4231 3 [snd-cs4236] 0
snd-timer 1 [snd-cs4231] 0
snd-pcm1 4 [snd-cs4236 snd-cs4231] 0
snd-mixer 3 [snd-cs4236 snd-cs4231] 0
snd-pcm 3 [snd-cs4236 snd-cs4231 snd-pcm1] 0
\text{snd-mpu401-uart} 1 0
snd-midi 4 [snd-mpu401-uart] 0
snd-opl3 1 0
snd-synth 1 [snd-op13] 0
snd-timer 1 [snd-cs4231 snd-opl3] 0
snd 8 [snd-cs4231 snd-timer snd-pcm1 snd-mixer snd-pcm] 0
```
Si puù controllare l'esistenza di una scheda audio guardando in /proc/asound/cards. Per esempio:

```
bash$ cat /proc/asound/cards
0 [card1 : SB16 - Sound Blaster 16
                  Sound Blaster 16 at 0x220, irq 5, dma 1&5
```
Nell'esempio precedente (dove le opzioni sono state dimenticate) l'output sarebbe dovuto essere:

```
win3:~# cat /proc/asound/cards
--- no soundcards ---
```
Una scheda CS4236 funzionante produrrebbe

```
0 [card1 ]: CS4236 - CS4237B
                  CS4237B at 0x534, irq 7, dma 1&0
```
Se sono state controllate e ricontrollate le impostazioni ed ancora non si vede nessuna scheda, si dia un'occhiata alla sezione risoluzione dei problemi.

La directory virtuale /proc/asound fornisce molte altre informazioni sul driver. Si noti che /proc/asound esisterà solo dopo aver caricato il primo modulo ALSA. Se /proc/asound non c'è, significa semplicemente che il modulo "snd" non è stato correttamente caricato. Si possono identificare le schede installate in /proc/asound/cards, e trovare le informazioni sulla scheda0 in /proc/asound/0, quelle sulla scheda1 in /proc/asound/1 ecc.

Se cat /proc/asound/card1/pcm0 mostra qualcosa come

ES1370 DAC2/ADC Playback isn't active. Record isn't active.

significa che il driver è pronto a funzionare, ma in questo momento non sta facendo nulla (quindi è andato tutto bene).

Per chi usa un kernel 2.0 c'è un terzo metodo per trovare informazioni sui dispositivi audio, vale a dire che se è stato caricato il driver OSS compatibile vi sarà un dispositivo /dev/sndstat. I driver ALSA chiedono gentilmente di non fare affidamento su queste informazioni, poiché il dispositivo è presente solo per compatibilità con i driver OSS e informazioni più attendibili possono essere ottenute da /proc/asound/. Nei kernel 2.2.x ALSA utilizza il soundcore del kernel e quindi non puù emulare /dev/sndstat, poiché potrebbe interferire con i driver OSS.

## <span id="page-23-0"></span>6.2 Il mixer

Una volta che i driver per la scheda audio sono stati installati e il filesystem /proc assicura che tutto è andato a buon fine si puù provare a produrre qualche suono.

Per farlo si dovranno impostare i volumi del mixer ad un valore ragionevole: ci sarà bisogno del programma "amixer", dal pacchetto alsa-utils.

Prima di tutto si installi il pacchetto dei programmi di utilit`a, o almeno si metta il comando "amixer" in qualche posto accettabile (come /usr/local/bin).

La versione 0.3.2 e successive hanno un'interfaccia diversa da quelle dei driver OSS. Digitando "amixer" verranno mostrati i vari elementi del mixer e i relativi valori. Uno di questi elementi potrebbe essere "volume master", per esempio, e potrebbe presentarsi così:

```
Group 'Master',0
 Capabilities: volume
 Channels: Front-Left Front-Right
 Limits: min = 0, max = 31Front-Left: 31 [100%] [on] [---]
 Front-Right: 26 [84%] [on] [---]
```
Sfortunatamente non si sa come impostare indipendentemente i volumi sinistro e destro. Con amixer si possono cambiare i volumi con il comando "amixer set". Per esempio, per cambiare il volume Master, si pu`u dare il comando

amixer set Master 15

Si noti che i nomi degli elementi possono essere diversi per diversi tipi di schede audio. Si noti anche che amixer fa differenza tra maiuscolo e minuscolo, perciù "amixer set masteR 10" non funzionerà. Per maggiori informazioni si veda la pagina di manuale di amixer.

Con la versione 0.3.0-pre4 di ALSA, amixer funziona come i normali programmi di mixer.

Si puù dare un'occhiata alle impostazioni del mixer digitando "amixer". Questo comando mostra le impostazioni del mixer o, come vengono normalmente chiamate, le impostazioni del volume delle diverse parti della scheda audio. L'output di amixer puù variare molto da scheda a scheda. Per la mia Soundblaster 16 dice:

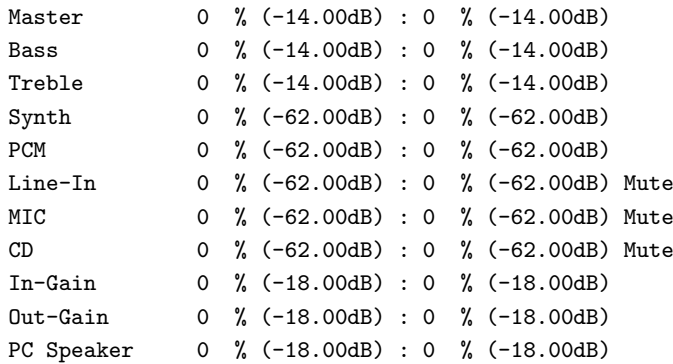

Se si ottiene solo un messaggio del tipo "amixer: Specify command..." si stanno utilizzando i programmi di utilità di ALSA 3.2. Il suggerimento è aggiornare le utilità alla versione 0.4.1e o successive, oppure ritornare alla versione 0.3.0-pre4.

#### <span id="page-24-0"></span>6.2.1 Impostazioni del mixer per la riproduzione

Sarà stata notata la voce "Mute" su qualche dispositivo. Questa significa che quel particolare dispositivo sarà escluso, qualunque sia il suo livello di volume. Alcune schede (la CS4237B dell'esempio) azzerano il volume anche sul canale principale. Nel caso della CS4237B si dovrebbe digitare

amixer set "Master d" unmute

per riuscire anche solo ad udire qualche suono. La Soundblaster non ha il volume azzerato sul canale di output ma

amixer set Master 100 unmute

imposterà il volume al 100% e toglierà il "muto" al canale principale. é possibile usare un numero, una parola come "mute" o "unmute" o entrambi. Digitando

amixer set "Master d" 100; amixer set PCM 100 unmute

si imposta la scheda CS4237B al massimo volume del canale principale e si toglie il "muto" al canale PCM portandolo al massimo volume.

Usando una versione di amixer più vecchia, si dovrà tralasciare la parte "set" del comando, dunque basterà digitare

amixer "master d" 100

#### <span id="page-25-0"></span>6.2.2 Componenti del mixer

I vari componenti del mixer possono confondere se non si hanno conoscenze sulla produzione di audio digitale. Il Sound-HOWTO potrebbe essere d'aiuto, qui si trover`a una introduzione molto breve.

Probabilmente si avrà bisogno solo di pochi elementi del mixer: uno di questi è l'impostazione "CD" (cioè il suono analogico proveniente dal lettore CD; quasi tutti i lettori di CD sono connessi con un cavo rosso/bianco/nero a 3 o 4 fili).

L'impostazione "PCM" è usata per quasi tutte le applicazioni. Programmi come mpg123, xmms, speakfreely, realplayer ed altri usano il canale PCM.

"MIC" sta per microfono, "line-in" `e un ingresso extra (opzionale) posto in fondo alla scheda audio.

I vari componenti "gain" ("guadagno" ndt) permettono di avere una ulteriore amplificazione per diversi usi e sono facilmente comprensibili. (per esempio record-gain `e una ulteriore amplificazione del canale di registrazione, che puù tornare utile se si utilizza un microfono).

#### <span id="page-25-1"></span>6.2.3 Impostazioni del mixer per la registrazione

Si puù impostare il canale CD per la registrazione digitando

amixer set CD capture

e fermare la registrazione con

amixer set CD nocapture.

Si noti che programmi amixer più vecchi usano "amixer CD rec" e "amixer CD norec" a questo scopo.

Per registrare qualcosa dal microfono si userà

amixer set "Input Gain" 100; amixer set Mic 100 capture mute.

(l'uso dell'input dal microfono senza volume azzerato potrebbe generare del rumore ad alta frequenza se il microfono captasse il suo stesso suono dagli altoparlanti). Molti microfoni dispongono di una impostazione di "gain" per amplificarne il volume; probabilmente si dovrà agire su questa per riuscire ad udire i suoni provenienti dal microfono.

Di nuovo, programmi amixer più vecchi useranno mixer ""input gain" 100; amixer mic 100 rec mute".

#### <span id="page-26-0"></span>6.2.4 Altre impostazioni del mixer

Sfortunatamente non sono riuscito a modificare il volume delle impostazioni "3d center" e "3d space" con amixer 0.3.0-pre4. Non ho ancora provato la versione 0.4.1e (questa particolare macchina usa ancora 2.0.38). Se qualcuno ci riuscisse è pregato di farmelo sapere. A questo scopo puù essere utilizzato alsamixer, per il quale perù non è ancora stato fatto il port alla versione 0.4.1e.

Le FAQ di ALSA dicono che è possibile ripristinare le impostazioni del mixer con cat  $\langle$ file $\rangle$  > /proc/asound/#/mixerC0D0, dove <file> `e l'output di /proc/asound/#/mixerC0D0. Non sono riuscito a far funzionare questo metodo perché il suo sistema si lamenta riguardo a dei dispositivi inesistenti. Inoltre c'è il programma "alsactl", che non uso. Siete invitati (sì, voi) a scrivere questa sezione.

## <span id="page-26-1"></span>6.3 I dispositivi /dev/snd/

I driver ALSA dispongono di dispositivi audio nativi nella directory /dev/snd. Se si dispone di una scheda si potranno vedere i seguenti dispositivi:

/dev/snd/pcmC0D0 - il dispositivo raw audio della scheda /dev/snd/mixerC0D0 - il mixer per la scheda 0 /dev/snd/controlC0D0 - il dispositivo di controllo per la scheda 0

Il primo numero indica il numero della scheda audio, il secondo numero (se c'è) è il numero del dispositivo. Una scheda audio con due dispositivi PCM dovrebbe avere un dispositivo pcmC0D0 e uno pcmC0D1. Si noti che i dispositivi ALSA sono cambiati rispetto alle precedenti versioni. I vecchi dispositivi ALSA usavano /dev/snd/pcm00 (il primo numero `e la scheda, il secondo il dispositivo). Se questo HOWTO usa la vecchia notazione scrivetemi, così potrù essere corretto.

Ora si puù provare a mettere un file audio qualunque nel dispositivo PCM della prima scheda. Si provi quindi a fare un cat di un qualsiasi file di testo (un file qualunque) in /dev/snd/pcmC0D0, per esempio cat <filename> > /dev/snd/pcmC0D0. <nomefile> pu`u essere un file qualsiasi, purch´e sia abbastanza lungo. Se c'è un file audio da qualche parte si puù provare con quello. Si puù anche prendere il file presente su <http://www.ldp.org/sounds/english.au>, è Linus Torvalds che fa sentire come si pronuncia Linux.

L'impostazione predefinita del dispositivo audio è 8000 Hz, 8 bit. Questo significa che il file "english.au" di cui sopra riprodurr`a il discorso, gli altri file di testo produrranno semplicemente del rumore. Se non si sente nulla si controllino gli altoparlanti, si provi di nuovo con "amixer" o si consulti un medico (più avanti si potrà facilmente utilizzare la propria scheda a 48 Khz e 16 bit con il proprio riproduttore preferito, tipo sox o mpg123).

Se è stato caricato il modulo "snd-pcm1-oss" si puù anche usare la compatibilità con OSS per accedere alla scheda. Sono utilizzate le seguenti mappature:

```
/dev/snd/pcmC0D0 -> /dev/audio0 (/dev/audio) -> minor 4
/dev/snd/pcmC0D0 -> /dev/dsp0 (/dev/dsp) -> minor 3
/dev/snd/pcmC0D1 -> /dev/adsp0 (/dev/adsp) -> minor 12
/dev/snd/pcmC1D0 -> /dev/audio1 -> minor 4+16 = 20
/dev/snd/pcmC1D0 -> /dev/dsp1 -> minor 3+16 = 19
/dev/snd/pcmC1D1 -> /dev/adsp1 -> minor 12+16 = 28
/dev/snd/pcmC2D0 -> /dev/audio2 -> minor 4+32 = 36
/dev/snd/pcmC2D0 -> /dev/dsp2 -> minor 3+32 = 35
/dev/snd/pcmC2D1 -> /dev/adsp2 -> minor 12+32 = 44
```
Probabilmente si vorrà anche usare il modulo "snd-mixer-oss", per poter sfruttare il mixer con la retrocompatibilità.

## <span id="page-27-0"></span>6.4 Informazioni aggiuntive

Il file INSTALL nella directory del driver ALSA menziona alcuni accorgimenti per dire al driver quale impostazioni usare. L'avere o meno bisogno di questi comandi dipenderà dall'applicazione che verrà usata per riprodurre l'audio. Le normali applicazioni di riproduzione audio, come mpg123, sox (frequentemente richiamato col comando "play"), o le applicazioni per X11 come RealPlayer probabilmente funzioneranno correttamente comunque. In ogni caso non li ho mai utilizzati.

#### <span id="page-27-1"></span>6.4.1 /proc/asound/ $\#$ /pcm $\#0$

```
"Playback erase" - cancella tutte le informazioni aggiuntive
sulle applicazioni OSS "Playback <app_name> <fragments>
<fragment_size> [<options>]"
"Record erase" - cancella tutte le informazioni aggiuntive sulle applicazioni OSS
"Record <app_name> <fragments> <fragment_size>
[<options>]"
```
 $\langle \text{app_name} \rangle$  - nome dell'applicazione con (priorità più alta) o senza percorso

 $\langle$ fragments $\rangle$  - numero dei frammenti o zero in modalità automatica

<fragment size> - dimensione dei frammenti in byte o zero in modalit`a automatica

<options> - parametri opzionali

WR ONLY - se l'applicazione prova ad accedere al dispositivo pcm con O RDWR il driver lo cambia in O WRONLY (riproduzione). Ottimo per Quake ecc.

Esempi:

echo "Playback x11amp 128 16384" > /proc/asound/0/pcm0o echo "Playback squake 0 0 WR\_ONLY" > /proc/asound/0/pcm0o

#### <span id="page-28-0"></span>6.4.2 /proc/asound/ $\#\text{card}\#/\text{sb}16$

```
"Playback 8" -> il driver userà sempre il canale DMA a
8-bit per la riproduzione.
"Playback 16" -> il driver userà sempre il canale DMA a 16 bit per la
riproduzione.
"Playback auto" (predefinito) -> il driver userà la configurazione
automatica (il primo canale aperto utilizzer`a il canale DMA a 16 bit).
"Record 8" -> il driver userà sempre il canale DMA a 8 bit per la
registrazione.
"Record 16" -> il driver userà sempre il canale DMA a 16 bit per la
registrazione.
"Record auto" (predefinito) -> il driver utilizzerà la configurazione
automatica (il primo canale aperto utilizzerà il canale DMA a 16 bit).
```
Esempio: echo "Record 16" > /proc/asound/0/sb16

Per altre informazioni si consulti il file INSTALL.

# <span id="page-28-1"></span>7 Trucchi e risoluzione dei problemi

Si dia un'occhiata al file FAQ nella directory del driver audio. Questa sezione è ancora in lavorazione.

## <span id="page-28-2"></span>7.1 Compilare il driver

#### <span id="page-28-3"></span>7.1.1 Sorgenti del kernel linux

Se i driver ALSA non si compilano correttamente e fanno qualche riferimento a "version.h" o altri file header che non possono essere trovati, potrebbe significare che non si dispone dei file header del kernel. Si veda il Kernel HOWTO, si estragga un kernel recente in /usr/src e si dia il comando make config.

#### <span id="page-28-4"></span>7.1.2 Impossibile creare eseguibili

Le utilità contengono codice scritto in  $c++$ . Quasi tutti hanno un compilatore  $c++$  contenuto in gcc o egcs, ma ci si assicuri di aver installato il pacchetto libstdc++-devel, altrimenti, lanciando lo script di configurazione delle utilità il sistema lascerà sconcertati con un messaggio di errore del tipo "il compilatore  $c++$  non puù creare eseguibili".

## <span id="page-28-5"></span>7.2 Caricare il driver

Si controllino le seguenti voci.

#### <span id="page-29-0"></span>7.2.1 Dispositivi audio

ALSA usa alcuni dispositivi speciali contenuti nella directory /dev. Ci si assicuri di aver lanciato lo script ./snddevices nella directory dei sorgenti dei driver ALSA.

#### <span id="page-29-1"></span>7.2.2 Compatibilit`a della scheda audio

Si è sicuri al 100% che la scheda audio SIA supportata? Si controlli di nuovo. A volte una X123 non è uguale ad una X123b e si potrebbe solo perdere del tempo. D'altra parte anche una scheda supportata puù dare problemi: a me sono servite due ore per capire l'installazione di una CS4237B che, dopo tutto, si è dimostrata solo un esempio di RTFM (Acronimo di "Read The Fine Manual" (leggi il bel manuale) ndt).

#### <span id="page-29-2"></span>7.2.3 "Device busy" o "unresolved symbols"

Si potrebbe avere un kernel 2.0.x con supporto per l'audio compilato nel kernel, o potrebbe essere caricato il driver audio OSS/Lite (del kernel) (si controlli con il comando cat /proc/modules). Si rimuova il driver o si ricompili il kernel (si dia un'occhiata al Kernel-HOWTO).

Il modulo audio nella serie 2.0 del kernel si chiama "sound.o" e non dovrebbe essere attivo (il driver ALSA  $"$ snd.o $"$  è comunque OK).

Avendo un kernel della serie 2.2.x senza driver audio compilato nel kernel i driver ALSA comunque non funzioneranno.

Kernel 2.0 So che non è molto chiaro, quindi verrà spiegato una volta ancora. Con un kernel della serie 2.0.x (il comando "uname -a" dice qualcosa del tipo "Linux penguin 2.0.35 #6 Wed Sep 23 10:19:16 CEST 1998 i686 unknown") i driver dovranno essere lasciati fuori dal kernel. ALSA 0.4.x e successivi non funzionano con i kernel della serie 2.0

Kernel 2.2 Con un kernel della serie 2.2.x si avrà bisogno dei driver audio. Un kernel della serie 2.2 dovrà essere compilato con il supporto per il suono ma senza il driver della scheda audio. Quindi si selezioni il supporto per l'audio ma ci si assicuri che nessuno specifico driver di scheda audio sia compilato.

## <span id="page-29-3"></span>7.2.4 Riferimenti ad altri driver

Un'altra ragione per la quale i driver potrebbero lamentarsi del fatto che il dispositivo sia occupato potrebbe essere che il file /etc/conf.modules contenga ancora dei riferimenti ai driver della scheda audio. Questi riferimenti dovranno essere cancellati lasciando solo tutto ciù che si riferisce ai driver ALSA (sarebbe bene lasciare come sono i riferimenti a driver che non siano di dispositivi audio).

#### <span id="page-29-4"></span>7.2.5 Unresolved symbols rivisitato

Un'altra sorgente di messaggi "unresolved symbols" potrebbe essere un nuovo kernel con i vecchi driver. Si è pregati di ricompilare i driver ALSA dopo aver ricompilato un nuovo kernel. Questo assicurerà la compatibilit`a tra i driver ed il nuovo kernel.

#### <span id="page-30-0"></span>7.2.6 Controllare le impostazioni PnP

Si + sicuri che la scheda audio sia attiva? Si dia un'ulteriore occhiata al PnP-HOWTO e si controlli di aver attivato correttamente la scheda audio.

#### <span id="page-30-1"></span>7.2.7 Sono corretti i parametri?

Controllare e ricontrollare i parametri della propria scheda audio. Si noti che 534 non è come 543 e neppure  $0x534$  è uguale a 534.

Inoltre qualche scheda audio potrebbe richiedere un driver diverso da quello che ci si aspetta. Si faccia una pausa con una birra o qualcos'altro e si dia ancora un'occhiata al comando "modprobe". Per esempio il driver per la Crystal 4232 dovrebbe essere caricato da modprobe snd-card-cs4232, e non "snd-cs4231", e la SoundBlaster PCI 64 dovrebbe essere caricata con "snd-audiopci", non con snd-es1370 (è tutto scritto nella documentazione ed anche avendo un HOWTO una volta ho perso un intero pomeriggio cercando di persuadere snd-cs4231 a produrre suoni).

## <span id="page-30-2"></span>7.3 Driver caricato... ma nessun suono (o quasi)

#### <span id="page-30-3"></span>7.3.1 Togliere il "muto"

I driver ALSA possono sfruttare la funzione di "muting" di cui molte schede audio dispongono. Se i driver audio sono stati caricati e tutto è andato bene ma non si sente altro che silenzio, probabilmente ci si è dimenticati di togliere il "muto" alla scheda. Ci sarà bisogno di "amixer" o "alsamixer" per farlo, sono tutti e due nel pacchetto ALSA-utilities. Si digiti solamente

amixer set -c 1 Master 70 unmute amixer set -c 1 PCM 70 unmute amixer set -c 1 CD 70 unmute

che dovrebbe funzionare per la maggior parte delle applicazioni. Si noti che usando programmi amixer più vecchi sarà necessario tralasciare la parte "set" nella riga di comando.

#### <span id="page-30-4"></span>7.3.2 Gain

Quasi tutte le schede audio dispongono di un componente del mixer a parte per l'amplificazione degli input/output aggiuntivi. Questo componente è spesso chiamato "gain", "in-gain" per l'input ed "out-gain" per l'output. L'impostazione di questo componente ad un livello adeguato permetter`a di ottenere il massimo volume dai propri altoparlanti (si pensi comunque ai propri genitori/vicini/orecchie). Quindi un comando come

```
amixer set out-gain 100 unmute
```
probabilmente sar`a di aiuto.

#### <span id="page-31-0"></span>7.3.3 Compatibilità con OSS/Linux

Se questa è la prima volta che si usano i driver ALSA e prima si usavano i driver audio del kernel, probabilmente si vorrà avere un driver audio compatibile con quello precedente (ad esempio per usare i dispositivi /dev/pcmX). Si dovr`a caricare il "driver di compatibilit`a OSS" per ottenere questo risultato. Si dia il comando modprobe snd-pcm1-oss && modprobe snd-mixer-oss (si veda la sezione che riguarda il caricamento del driver). Si noti che snd-pcm1-oss non è la stessa cosa di snd-pcm1, ci sarà bisogno di snd-pcm1-oss per ottenere il supporto audio vecchio stile e di snd-mixer-oss per il mixer.

#### <span id="page-31-1"></span>7.3.4 Impossibile aprire il mixer

Provando ad installare diverse versioni di ALSA a volte il mixer diventa inaccessibile. Accade se si è provata la versione 0.3.2 e si è tentato di ritornare alla 0.3.0-pre4 (IIRC). Si dovranno cancellare tutti i file libasound ed i collegamenti ad essi da /usr/lib e quindi ricompilare librerie e programmi di utilità:

#### rm /usr/lib/libasound.\*

Solo per sicurezza cancellare tutti i driver ALSA quindi ricompilare, installare e caricare i driver.

## <span id="page-31-2"></span>7.4 Suggerimenti generici

## <span id="page-31-3"></span>7.4.1 Provare con "insmod"

È sempre utile partire con il comando "insmod" invece che con kerneld. Si avrà così modo di vedere gli errori sullo schermo.

#### <span id="page-31-4"></span>7.4.2 Leggere il file INSTALL

Si possono trovare molte informazioni nel file INSTALL presente nella directory dei driver. Se il driver si rifiuta di funzionare si controlli se sono disponibili informazioni aggiuntive.

## <span id="page-31-5"></span>7.4.3 Messaggi di debug

Come ultima risorsa è possibile ricompilare il driver in modo da fargli inviare le informazioni di debug su /var/log/messages. Andare nella directory del driver con cd /usr/src/alsa-driver-.... e digitare:

./configure --with-debug=detect; make clean; make

Si rimuova il driver (se esso è attivo si veda più avanti un comando generico per la rimozione). Si usi il comando "modprobe" usato prima per caricare il driver appena compilato. Si veda /var/log/messages per controllare se ci sono messaggi.

## <span id="page-32-0"></span>7.4.4 Se tutto il resto fallisce...

Se questi messaggi non sono di aiuto, mandare un messaggio alla mailing list degli utenti di ALSA, [alsa](mailto:alsa-user@alsa-project.org)[user@alsa-project.org](mailto:alsa-user@alsa-project.org) .

Includere le seguenti informazioni:

- $\bullet$  nome della scheda audio  $+$  chip presenti sulla scheda audio
- sezioni pertinenti del file isapnp.conf per chi ha una scheda ISA PnP
- il file conf.modules o la riga usata per attivare i driver ALSA
- tutti i messaggi di /var/log/messages di pertinenza del driver ALSA

## <span id="page-32-1"></span>7.5 Segnalazioni di bug

Se si trova un bug, gli sviluppatori di ALSA vorranno sapere (al minimo) le seguenti cose:

- 1. versioni del driver e del kernel : 'cat /proc/asound/version'
- 2. informazioni sulla scheda audio
	- nome con il quale la scheda audio viene chiamata dal fabbricante
	- lista dei chip che compongono la scheda audio
	- contenuto di 'cat /proc/asound/cards'
- 3. tutti i messaggi di /var/log/messages di pertinenza del driver ALSA
- 4. descrizione del problema

## <span id="page-32-2"></span>7.6 Suggerimento: riprodurre CD

Se si usa kmod/kerneld ed i driver ALSA per riprodurre i CD, probabilmente kmod/kerneld non carica i driver come dovrebbe. Questo `e dovuto al fatto che un riproduttore di CD dice solo al CD di cominciare a riprodurre senza utilizzare alcuno dei dispositivi che avvisano kmod/kerneld della necessità del suono. Usare modprobe potrebbe essere l'unica soluzione a questo problema.

#### <span id="page-32-3"></span>7.7 Suggerimento: installare il driver seriale MIDI

Normalmente la porta di IO del dispositivo seriale è di proprietà del driver del dispositivo seriale standard. Quindi prima di dare il comando "modprobe snd-serial" si dovrà dire al driver di rilasciare il dispositivo seriale.

Questa è la procedura.

```
setserial /dev/ttyS0 uart none
modprobe snd-serial
```
(Si sostituisca /dev/ttyS0 con l'opportuno dispositivo /dev/ttySx se il MIDI usa un diverso dispositivo seriale).

## <span id="page-33-0"></span>7.8 Suggerimento: nuovo kernel? nuovi moduli!

Dopo aver aggiornato il kernel probabilmente ci sarà bisogno di ricompilare i driver ALSA. Se sono ancora nella directory originaria /usr/src, non ci si dimentichi di dare un make clean prima di ./configure, make, make install.

Ah, c'è una anomalia nella numerazione dei kernel: lo script di configurazione dice che un kernel "2.2.0ac1" `e un "not a number" (non un numero, ndt). Penso che sia stato risolto nei nuovi script di configurazione altrimenti si dovrà cambiare la versione del kernel nei sorgenti.

## <span id="page-33-1"></span>7.9 Suggerimento: KDE e i driver ALSA

Supponiamo di avere KDE funzionante e di non riuscire a far funzionare i suoni di sistema, quelli usati all'apertura delle finestre, o cambiando desktop ecc. L'audio in generale funziona. Se il riproduttore cd e mp3 ed il mixer funzionano normalmente probabilmente quello che non funziona è solo "kwmsound".

Quindi ci si assicuri che "kwmsound" sia nello script di avvio (\$KDEDIR/bin/startkde)

## <span id="page-33-2"></span>7.10 Suggerimento: uso dei dispositivi ALSA

Se si aveva già precedentemente il supporto per il suono nel proprio sistema Linux è probabile che tutte le applicazioni puntino a /dev/pcm0, /dev/audio e /dev/mixer. Questo va bene se si usa il modulo di compatibilit`a con OSS, snd-pcm1-oss. Potrebbe essere meglio, comunque, usare i dispositivi ALSA veri, quelli che si trovano in /dev/snd/.

## <span id="page-33-3"></span>7.11 Suggerimento: rimuovere tutti i moduli

La rimozione di 10 o più moduli uno ad uno non è la cosa giusta da fare. Fortunatamente tutti i moduli iniziano con il prefisso "snd-", quindi un po' di programmazione da riga di comando potrebbe fare al caso nostro. Si potranno facilmente rimuovere i driver ALSA con un comando di questo tipo:

cat /proc/modules|gawk '/^snd-/{print \$1}'|xargs -i rmmod {}

Juergen Kahrs ha scritto: "Ho uno script che rimuove anche soundcore, soundlow e sound se sono presenti e se non sono utilizzati. Lo script processa /proc/modules tre volte quindi non dovrebbero restare troppi moduli dopo la sua esecuzione". Ecco la sua soluzione:

awk '/^snd/||/^sound/&&(\$3==0){system("rmmod " \$1)}' /proc/modules /proc/modules /proc/modules Si noti che se qualche modulo dipende da qualche altro modulo non si puù semplicemente rimuovere il modulo "più alto". Questo significa che si potrebbe aver bisogno di una seconda esecuzione del comando di rimozione (comunque non ho mai incontrato questa situazione, sembra che i moduli ALSA possano essere rimossi nell'ordine in cui appaiono nel file /proc/modules).